# **3Dデータおよび3D造形物の授業への活用**

大 西 智 和

# **1. はじめに**

 昨今3Dデータや3Dプリンターの活用がいたるところで見られるようになってきた。筆者 の専門である考古学でも、単行本や雑誌で3D計測の実践やそのデータの活用、3D計測の研 究への活用などについて、取り上げたり特集を組んだりしたものが多く見られるようになった (金田ほか編2010、城倉ほか編2016、中園編2017、文化財方法論研究会2016・2017)。このよう な背景には、3Dデータを計測する装置や、写真から3D画像を作成するアプリケーションソ フトの普及、3Dプリンターの低価格化や普及があると考えられる。

 筆者は考古学および博物館学関係の授業を担当しているが、これらの授業科目では「資料」 の取り扱いは必須であり、従来はプリントや液晶プロジェクターでスライドを投影する––いず れの場合も資料は実測図や写真などで表示される̶方法を採ってきた。しかしながら、それを どのように提示するかは常に懸案事項であった。平面的な資料は写真などでも比較的イメージ を伝えやすいかもしれないが、土器や埴輪といった立体的な資料については、実測図や写真だ けではイメージするのが難しいと思われたからである。

 最近では、パソコンの高機能化やネットワークの高速化、3D計測を行う機器やSfM (Structure from Motion)/MVS(Multi-view Stereo)技術を実行できるソフトの普及などに よって、3Dデータの作成や活用が行いやすい状況へと急速に変化してきている。本稿ではそ のような状況の下での、3Dデータやその造形物の授業への活用のあり方について、筆者が実 践したことも含めて紹介したい。

## **2. 3D計測について**

#### 2.1 概要

3D計測には種々の方法があるが、本稿で取り上げる考古学や博物館に関わる資料の3D計 測には、磁気を用いるもの、レーザーを用いるもの、カメラを用いるものなどが実用化されて いる。比較的普及しているのは、レーザーによるものと写真計測法であり、本稿でもこの二つ の方法を試みた。計測機器は最近では低価格のものも見られるようになったが、精度の高い計 測ができるものは、まだ安価に入手できるとは言えない状況である。

## 2.2 レーザーによる3D計測

 後述する3Dプリンターに備わっている3Dスキャン機能を用いた。中央にターンテーブル があり、自動で360°回転してスキャンを行う。計測できる資料のサイズは、3×3㎝から 15×15㎝まで、重さは3㎏以下である。計測にはプリンターに添付されている3Dスキャンソ フトである「XYZscan」を用いる。このソフトにはマルチスキャンの機能も付いており、計 測不良の部分がある場合は、この機能を用いて、再計測したものを合成することが可能である。

また、簡単な編集機能も付いていて、余分な 部分を削除したり、モデルの滑らかさの調整 をしたりすることもできる。

 スキャンは下方と斜め上方の2方向からレ ーザーを照射して行う(図1右下と左上の黒 い四角柱のパーツ)。しかし、片方ずつ照射 を行うため、計測には2回転分必要で、時間 にすると約5分を要する。

 マニュアルではスキャンに最適な対象は、 静的なオブジェクトで表面が明るい色–白色 が最適–、形状は円アーチ形や円柱形のもの

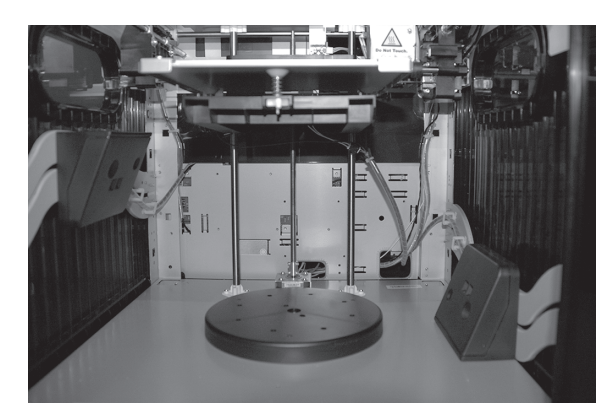

 (図1)3Dレーザースキャナー (3Dプリンター内部)

とされている。つまり、透明なものや、暗い色のもの、上記の形状ではないものは、正確な計 測が難しいことになる。ユーザーガイドにも「スキャンモジュールは『表面』の映像を補足す ることができるだけ」で、上向きに口が開くようなあるいは、中空状態がある場合は、置く方 向や角度を調整して、スキャンモジュールが対象の構造特徴を最大限に捉えるようにする必要 があるという記述もあった。また、表面の色の差が大きい場合、つやがある、毛羽立ちがある、 半透明や透明のもの、濃い色の場合はコーティングを施すと効果的とされている。コーティン グ剤は除去可能なものを使用するとしても、実物資料にコーティングを施すことは難しいと思 われる。これらのことから、筆者自らが3D化を行う際に、もっとも普遍的な資料になるであ ろう「土器」は、その形状や色調から本計測装置を用いた3D計測にはあまり適していないこ とが予想された。

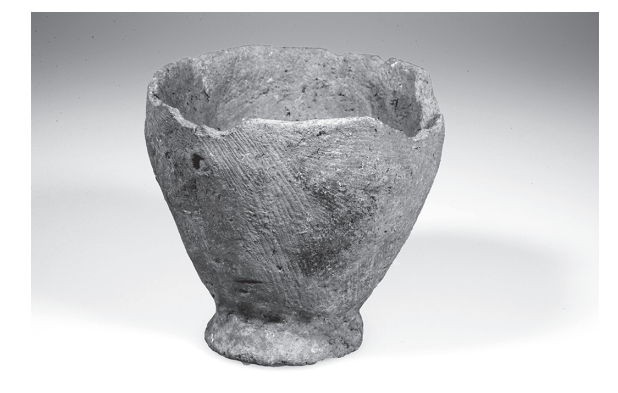

(図2)計測に用いた土器

 実践事例として、鹿児島県薩摩川内市下甑 町手打貝塚出土土器を用いた(図2)。口縁 部の径9.5㎝、高さ9㎝ほどの小型の鉢であ る。小型ではあるが窪みの深い容器状の土器 であるため、普通に置いた状態では内面に十 分にレーザー光が届かなかった。そこで、安 全を配慮しつつ、角度を変えるなど何通りか の置き方で試みた。いくつかの事例では、レ ーザー光照射時のモニター画面上では比較的 良好に計測が行えていると思えた場合もあっ

た。しかし、メッシュモデルへの変換は、内面が表現されずに充填された状態や一部に穴が開 いた状態になってしまうなど、うまくいかなかった。結局、全面にあるいは内面にレーザー光 が十分に照射されるような置き方は難しかったということだと思われる。計測時の不十分さを 補うためマルチスキャンを行った場合も、合成する際に詳細な設定ができず、1回目のスキャ ン画像と2回目のスキャン画像とを正確に合成することはできなかった。

やはり、2ヶ所の固定された位置からレーザーを照射してスキャンを行うのでは、容器状を

呈した土器などの資料には不十分であると思われる。また、資料の色調が暗いことも計測に困 呈した土器などの資料には不十分であると思われる。また、資料の色調が暗いことも計測に困 難をもたらしたかもしれない。さらに、今回の計測に用いたのが、資料の3Dスキャンに特化 難をもたらしたかもしれない。さらに、今回の計測に用いたのが、資料の3Dスキャンに特化 された機器やソフトではないことも、うまくいかなかった要因の一つかもしれない。 された機器やソフトではないことも、うまくいかなかった要因の一つかもしれない。

# 2.3 写真による3D計測 2.3 写真による3D計測

 AgisoftのPhotoScan プロフェッショナル版(Ver.1.3.4)を用いた。PhotoScanは複数の写真 AgisoftのPhotoScan プロフェッショナル版(Ver.1.3.4)を用いた。PhotoScanは複数の写真 から高品質の3Dモデルを構築することができるSfM/MVSソフトである 1) 。取り扱いは比較 から高品質の3Dモデルを構築することができるSfM/MVSソフトである 1) 。取り扱いは比較 的容易で、3Dモデルの他、ポイントクラウドやDSMを作成したり、測量や実測、空中写真か 的容易で、3Dモデルの他、ポイントクラウドやDSMを作成したり、測量や実測、空中写真か ら3Dの地形データを生成したりすることもできる。スタンダード版は安価であるものの、機 ら3Dの地形データを生成したりすることもできる。スタンダード版は安価であるものの、機 能の多いプロフェッショナル版はかなり高価である。しかし、Educational Licenseを購入でき 能の多いプロフェッショナル版はかなり高価である。しかし、Educational Licenseを購入でき る条件であれば、商用での利用はできないものの比較的安価で入手できる。 る条件であれば、商用での利用はできないものの比較的安価で入手できる。

3Dデータ化の概要は次のとおりである。 3Dデータ化の概要は次のとおりである。

- 1.3Dデータ化する資料の写真撮影を行 1.3Dデータ化する資料の写真撮影を行 う。レーザーによる3D計測に用いたの う。レーザーによる3D計測に用いたの ■ と同じ土器を使用した。上方、横、下方、 ■ ■ 内面、底部とアングルを変えて、土器を 内面、底部とアングルを変えて、土器を 45°ずつ回転させながら撮影を行った。 45°ずつ回転させながら撮影を行った。 **ピントが合った写真を撮影する、隣り合**  う写真には60%以上の重複が必要である う写真には60%以上の重複が必要である ことに留意しなければならない。資料の ことに留意しなければならない。資料の ■広い範囲を鮮明に撮影するためにはカメ ■ ■■ ラの絞り値に注意する必要がある。また、 ラの絞り値に注意する必要がある。また、 資料を随時動かして撮影する場合は、で 資料を随時動かして撮影する場合は、で きるだけ資料にストレスをかけないため きるだけ資料にストレスをかけないため に回転台を使用することも一案である (図3)。なお、解像度の高い写真の方が (図3)。なお、解像度の高い写真の方が 以下のプロセスの精度が上がった。 以下のプロセスの精度が上がった。
- 2.撮影した写真を、PhotoScanを起動し 2.撮影した写真を、PhotoScanを起動し て 読 み 込 む。Workspace→Add Photos て 読 み 込 む。Workspace→Add Photos ボタンを押し、写真ファイルの場所を指 ボタンを押し、写真ファイルの場所を指 定して写真を選択、読み込みを行う。今 定して写真を選択、読み込みを行う。今 □回の検討では1枚のサイズが約8メガバ │ … イトの写真50~60枚を用いた。 イトの写真50~60枚を用いた。
- 3.読み込んだ写真に対して、アライメン 3.読み込んだ写真に対して、アライメン トを実行する。アライメントとは、写真 トを実行する。アライメントとは、写真

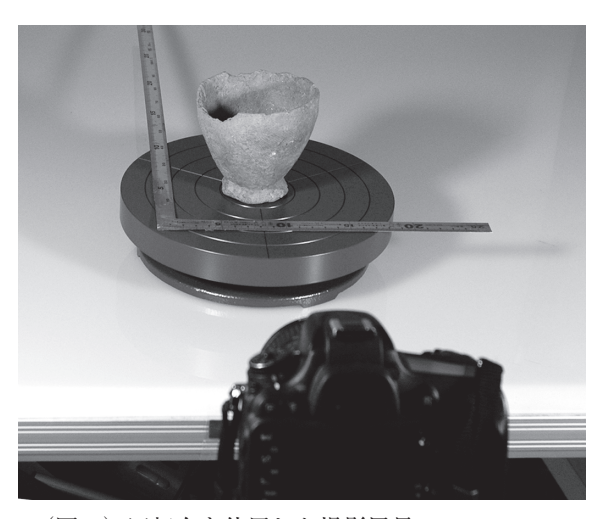

(図3)回転台を使用した撮影風景

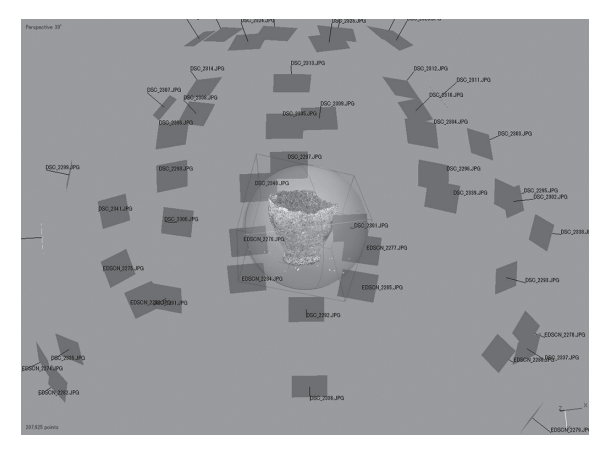

(図4)アライメント完了後の状況

を撮った位置の解析を行うことである。アライメントを行うためには、Workflowメニュー を撮った位置の解析を行うことである。アライメントを行うためには、Workflowメニュー

<sup>1</sup> http://www.agisoft.com/

 →Align Photosを選択する。アライメントが完了すると、アライメントされた写真とポイ ントクラウドが表示される(図4)。

- 4.高密度ポイントクラウドを生成する。Workflowメニュー→Build Dense Cloudを選択し て行うことができる。
- 5.メッシュの生成を行い、各種の調整を加えてより精度の高いモデルを作成する。メッシ ュの生成はWorkflowメニューからBuild Meshを選択して行う。この段階ではまだ余分な ポイントクラウドが残っている。それを取り除き、より高品質のメッシュを得るために、 たとえばマスクの使用などが可能である。自動的に写真すべてにマスクを生成することも できるし、1枚ごとに手動でマスクを編集することもできる。細かくマスクをかけるほど 得られる3D画像の品質が向上する。なお、不必要なポイントクラウドやポリゴンは、手 動や自動で削除することもできる。調整が終了したら最終的なポイントクラウドとメッシ ュの生成を行う。
- 6.テクスチャーを生成する。そのためにはWorkflowメニュー→Build Textureを選択する。 得られた3D画像は自由に拡大や回転ができ、その例をいくつか示す(図5)。

 ここで生成した3D画像をpdf、stlといったファイルに出力することによって、データ として、また3Dプリンターで印刷して種々の活用を図ることができる。

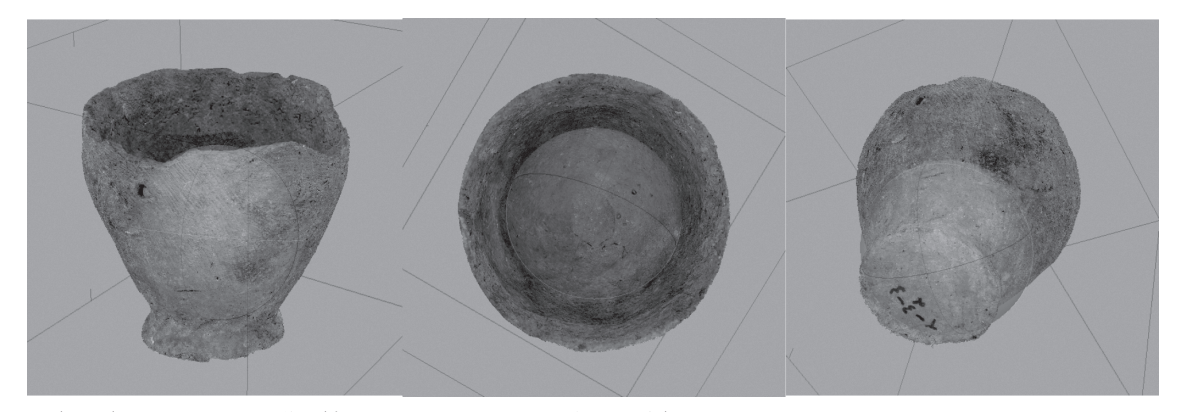

(図5)テクスチャ画像(左:側面 中:上面 右:下方)

 取り扱いが比較的簡単なソフトとされるが、満足のいく3Dモデルの作成に至るまでには試 行錯誤が必要であった。それでも、多くのプロセスを自動的に行ってくれ、しかも精度の高い 3Dモデルを得ることができる本ソフトは便利であると感じた。このソフトでは写真を用いる ことから、3Dモデルに資料の色調を表現することができる。つまり、オリジナルにより近い ものを提示できることになり、このことも授業への活用の幅を広げてくれると思われる。

 今回の検討で気付いた点をあげておきたい。良好な3Dモデル化のためには、いかに3Dモ デル化にうまくつながっていくかを意識––アングル、ピント、重なり具合、背景など––した写 真撮影が重要である。とは言っても貴重な資料を取り扱う際には、どのような撮影の仕方も許 されるわけではない。データの処理に効果的な撮影法と、資料に配慮した撮影法とのバランス を取る必要がある。また、良好な3Dモデルを得るためには、解像度の高い写真を用いたりプ ロセスの各段階の精度を上げたりする必要があるが、その場合、処理により多くの時間を要す

ることになる。今回の小型の土器ならまだしも、非常に多くの写真を必要とする大型の資料や 航空写真を多数用いた3D化、より高品質の3Dモデルを作成するためには、パソコン本体の スペック(CPU、メモリ、GPU)が相当高い必要がある。ちなみに、筆者が今回の検討に用 いたパソコンの仕様はCPU:Core i7 7700HQ、メモリ:48GB、ストレージ:500GB SSD(M.2)、 GPU:GeForce GTX1060、OS:Windows 10 Homeのノート型パソコンである。Agisoftのホ ームページやソフト販売会社のホームページを参照すると、この仕様でもPhotoScanの実行に は決して十分とは言えないようである。今回の検討では作業中にストレスを感じるようなこと はなかったものの、今回検討した解像度がやや高めの写真数十枚を高精度の設定でアライメン トするのに、数十分の時間を要した。

# **3. 3Dプリンティングについて**

# 3.1 概要

 3Dプリンターには溶解樹脂積層方式(FFF)、光造形方式(SLA)、粉末焼結方式、インク ジェット方式など様々な種類がある。個人使用向けとしては、価格が比較的安価である溶解樹 脂積層方式のプリンターが主であると思われ、安価なものでは3万円程度で入手が可能であ る。この方式はABS樹脂やPLA樹脂といった熱に溶けやすい樹脂を1層ずつ積み上げていく もので、特性上精度や表面の仕上がりは比較的粗くなってしまう。

# 3.2 プリンティングの実践

先述した3D計測にも用いたXYZプリンティングのダヴィンチ 1.0 Pro 3 in 1という機種を 使用した  $^{2)}$  。この機種は、1台で3Dプリント、レーザー刻印、3Dスキャン機能を有する $^{3)}$ 。 同社の3Dプリンター製品ラインナップでは、高位機種的な位置づけとされる。0.1mmの細か い積層が可能で、同社が用意しているABSとPLA製の2種類の各色フィラメントの他、他社 製のフィラメントを用いてプリントを行うこともできる。

 印刷に先立つプリントプラットフォームの調整や3Dプリンターでの印刷は、XYZware for Proを用いて行う。印刷の際は「インポート」から印刷したいモデルを選択して読み込みを行 う。モデルの大きさや向き、角度などの調整の他、印刷の品質、密度、外郭の厚さ、厚み、ス ピードなど様々な調整が可能である。調整終了後「印刷」ボタンをクリックすると印刷が開始 される。

 今回の検討では、国土地理院(地理院地図3D・触地図)からダウンロードした大山古墳(前 方後円墳)<sup>4)</sup>、「モデラボ」のページからダウンロードした銅鐸 <sup>5)</sup>、「Sketchfab」のページか らダウンロードしたブリティッシュミュージアム所蔵資料のいくつか 6) 、PhotoScanで3Dモ デル化した土器などの出力を試みた。図6・図7は出力したモデルの例である。

<sup>2</sup> https://www.xyzprinting.com/ja-JP/product/da-vinci-1-0-pro-3-in-1

<sup>3</sup> レーザー刻印を行う際は別売りのレーザーモジュールを用意する必要がある。レーザーモジュールを装着 すると、紙、木材、皮などに最大20㎝×20㎝までレーザー刻印を行うことができる。

<sup>4</sup> http://cyberjapandata.gsi.go.jp/3d/index.html

<sup>5</sup> https://modelabo.itmedia.co.jp/

<sup>6</sup> https://sketchfab.com/britishmuseum

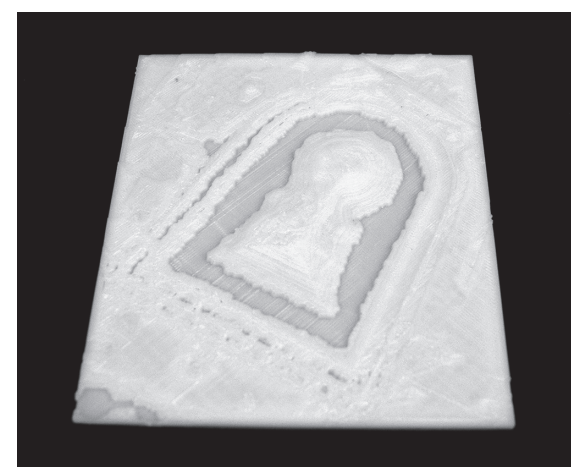

(図6)3Dプリンター造形物(大山古墳)

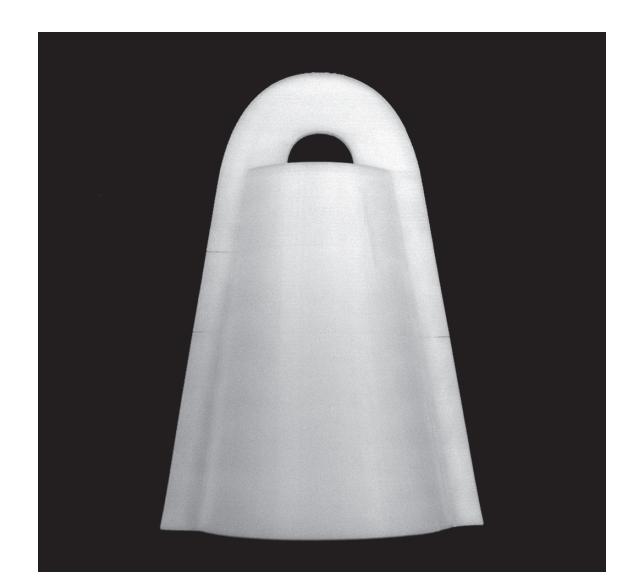

(図7)3Dプリンター造形物(銅鐸)

 検討した結果、「なかなかうまくいかない」というのが実感である。印刷途中で、造形物が ステージから外れてしまったり、もとの位置からずれたりしてしまうことが多くあった。ま た、途中でノズルから溶解物の出が悪くなり、積層がうまくいかなくなることもあった。

 たくさんある印刷時の調整を適切に行うことや、機器の状況を良好̶ステージの調整やノズ ルとステージの間隔の調整はもちろん、プリントノズル、フィラメント注入口、フィラメント オートフィーダーの清掃など̶に保つことで、失敗は減らせるはずである。しかし、印刷する 造形物の形状や性質によって、適正な設定は変わると考えられることから、適切な設定を探し 出すことはなかなか難しいように思われる。

## **4. 授業への活用**

4.1 3Dデータの活用

 3Dデータの授業への活用としてまず挙げられるのが、実際に作成し保存した3Dデータを 授業に用いることである。パソコンルームであれば、3Dデータのファイルを各自で見てもら えるし、一般の講義室であれば、教員のパソコンからプロジェクター等に投影したものを見て もらうことができる。

 また、公開されている3Dデータを活用することもできる。概観しただけでも、宇宙、芸術、 電気・機械、(古)生物、地質、地理、考古、博物館などの分野に活用できそうな3Dデータ が公開されている。とくにアメリカのスミソニアン博物館の3Dデータは充実している (Smithsonian X 3D)<sup>7</sup>。多くの資料を3D画像で見られるだけでなくその資料の詳しい説明 や、3Dデータに様々な加工を施して楽しむこともできる。また、3Dデータをダウンロード できるものもあり、その場合は3D造形物を作成して活用を図ることもできる。

筆者が担当している授業のなかで、スミソニアン博物館の3Dに関するサイト (Smithsonian X 3D)と、ブリティッシュミュージアム所蔵資料の3Dデータを公開している

<sup>7</sup> https://3d.si.edu/

サイトの3Dデータを実際に使用してもらった。そして、それぞれのサイトを使った感想や、 サイトの3Dデータを実際に使用してもらった。そして、それぞれのサイトを使った感想や、 資料が3D画像によって示されることのメリットについて報告してもらった。 資料が3D画像によって示されることのメリットについて報告してもらった。

 多くは肯定的な評価であった。その理由として、360度好きな角度から見られる、拡大する 多くは肯定的な評価であった。その理由として、360度好きな角度から見られる、拡大する ことによって細部まで見られる、ものによっては内面まで見られる、通常の展示では見ること ことによって細部まで見られる、ものによっては内面まで見られる、通常の展示では見ること ができない部分も見られる、3D画像の活用はオリジナルの資料の保存に役立つ、などがあっ ができない部分も見られる、3D画像の活用はオリジナルの資料の保存に役立つ、などがあっ た。ほかに、子どもに興味を持ってもらえ、博物館資料を3D画像で楽しむという経験によっ た。ほかに、子どもに興味を持ってもらえ、博物館資料を3D画像で楽しむという経験によっ て、博物館(資料)に対する意欲関心が高まり、博物館への来館者増を見込めるという意見も あった。 あった。

 批判的な評価も少数ではあるが見られた。「もの」として感じるには無理があるという指摘 批判的な評価も少数ではあるが見られた。「もの」として感じるには無理があるという指摘 はもっともだと思われた。 はもっともだと思われた。

学生のレポートから、授業の中で3Dデータを、教員が用いて学生に示したり、学生に使って 学生のレポートから、授業の中で3Dデータを、教員が用いて学生に示したり、学生に使って もらうことは、資料を理解するのに効果的であると考えてよく、積極的に活用を図るべきである。 もらうことは、資料を理解するのに効果的であると考えてよく、積極的に活用を図るべきである。

# 4.2 3D造形物の活用 4.2 3D造形物の活用

 3D造形物の授業への活用法としては、3Dプリンターで印刷した造形物や、種々の方法で 3D造形物の授業への活用法としては、3Dプリンターで印刷した造形物や、種々の方法で 入手した造形物を、授業でその資料に言及する際に提示することが挙げられる。プロジェクタ 入手した造形物を、授業でその資料に言及する際に提示することが挙げられる。プロジェクタ ーを用いて行う授業であれば、資料に言及する都度ではなく、ある程度まとめて提示すること ーを用いて行う授業であれば、資料に言及する都度ではなく、ある程度まとめて提示すること も考えられる。多くの場合、造形物とオリジナルの資料とは、素材やサイズ、色調が異なって も考えられる。多くの場合、造形物とオリジナルの資料とは、素材やサイズ、色調が異なって いるかもしれないが、多方向から見た形状については具体的に伝えられるはずで、とくに資料 いるかもしれないが、多方向から見た形状については具体的に伝えられるはずで、とくに資料 が立体的である場合に、より効果的であると思われる。また、造形物であれば、実物資料では が立体的である場合に、より効果的であると思われる。また、造形物であれば、実物資料では 難しいかもしれない、手に取って見てもらうことも可能である。 難しいかもしれない、手に取って見てもらうことも可能である。

3D造形物の授業での活用の効果を知るため、同一の資料もしくは同様の資料についての実 3D造形物の授業での活用の効果を知るため、同一の資料もしくは同様の資料についての実

測図、写真、造形物をセットにして提示し、 測図、写真、造形物をセットにして提示し、 それぞれについて、実物をイメージできる程 それぞれについて、実物をイメージできる程 度を5段階で評価してもらうとともに、その 度を5段階で評価してもらうとともに、その 評価理由についても記述してもらった。 評価理由についても記述してもらった。

■取り上げた資料は考古学に関する資料で、 ■■■ 遺物がほとんどであるが、遺構も含め、10組 遺物がほとんどであるが、遺構も含め、10組 の事例を用意した。実測図は通常のものの の事例を用意した。実測図は通常のものの 他、やや簡便なもの、解説的なもの、複数の 他、やや簡便なもの、解説的なもの、複数の 資料を示したものもある。なお、示した実測 資料を示したものもある。なお、示した実測 図の大きさは、実物に比べるとかなり小さ 図の大きさは、実物に比べるとかなり小さ い。写真は、1点だけのものの他、組写真も い。写真は、1点だけのものの他、組写真も 含まれる。なお、提示した写真はカラーで、 含まれる。なお、提示した写真はカラーで、 サイズは実測図や造形物に比べて大きいもの サイズは実測図や造形物に比べて大きいもの がほとんどである。いくつかの事例には、画 がほとんどである。いくつかの事例には、画 像処理による視覚化を施した図(城倉ほか――(図8)その他の造形物1

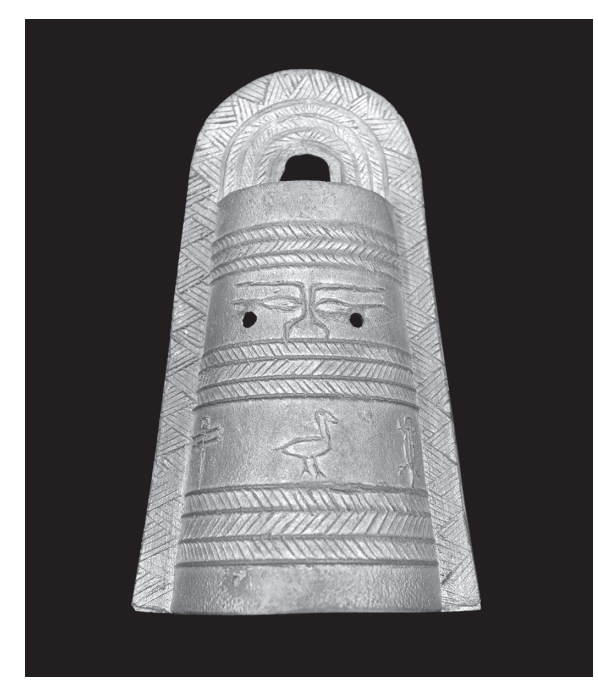

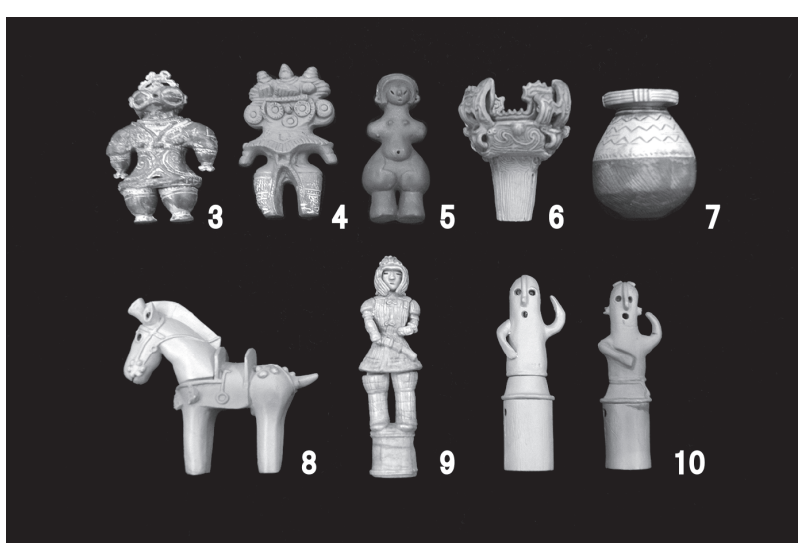

(図9)その他の造形物2

2016)も用いた(表1 8・9・10-3)。これも組み合わせ図になっており、サイズも実測図や 造形物に比べるとかなり大きい。造形物は実際に3Dプリンターで印刷したもの(図6・7)、 金属製の銅鐸のレプリカ(図8)、株式会社エポック社から発売されている模型(図9)を用 いた。なお、図9の造形物は大きいものでも高さや幅が9㎝以下であり、実物と比べると非常 に小型である。

10組の事例の概要は以下のとおりである。

- 1 大山古墳 1:地形図 2:写真 3:造形物(図6)
- 2 銅鐸 1:実測図(平面図のみ)複数資料 2:写真 3:造形物(図7)、無地 4: 造形物(図8)、金属製のレプリカ
- 3 遮光器系土偶 1:実測図 2:写真、サイズはかなり大きい 3:造形物(図9-3、 青森県木造町亀ヶ岡遺跡出土)
- 4 みみずく土偶 1:実測図(正面からのみ) 2:写真(正面から)、実測図と造形物 に比べるとサイズはかなり大きい 3:造形物(図9-4、埼玉県鴻巣市滝馬室遺跡出土)
- 5 ヴィーナス土偶 1:実測図(正面・側面) 2:組写真(正面からかなり大きいも の1枚、上面1枚、頭部側面1枚、背面1枚、側面1枚) 3:造形物(図9-5、長 野県茅野市棚畑遺跡出土)
- 6 火焔型土器 1:実測図2枚 2:写真 3:造形物(図9-6、新潟県十日町市笹 山遺跡出土)、それぞれの大きさはほぼ類似
- 7 弥生土器(壺) 1:実測図1枚、実測図の説明もあり 2:写真、正面からかなり 大きなもの1枚 3:造形物(図9-7、名古屋市高蔵町出土)
- 8 馬形埴輪 1:実測図複数(正面と側面あり) 2:組写真(正面1枚、左右側面各 1枚、背面1枚)、サイズかなり大きい 3:画像処理による視覚化を施した図(左右 側面、正面、背面)、サイズかなり大きい 4:造形物(図9-8、埼玉県熊谷市上中 条出土)
- 9 人物埴輪(武人) 1:実測図、正面のみ、造形物とほぼ同サイズ 2:写真(正面 および正面わずかに斜め方向からのもの各1枚)、サイズかなり大きい 3:画像処理 による視覚化を施した図(正面、左右側面、背面)、サイズかなり大きい 4:造形物(図 9-9、群馬県太田市出土)
- 10 人物埴輪(馬引き、踊る人) 1:実測図、正面からのみ、造形物とほぼ同サイズ 2: 組写真(正面、左右側面、背面)、サイズかなり大きい 3:画像処理による視覚化を 施した図(正面、左右側面、背面)、サイズかなり大きい 4:造形物(図9-10、埼

玉県熊谷市野原古墳出土)

(表1)資料の種類と評価

評価は、1人につき3組以上を行っても らい、合計で83組の評価を得た。

 評価の集計結果は表1のとおりで、実測 図の評価の平均は2.9、写真は3.6、画像処 理による視覚化を施した図は3.6、造形物 は3.8である。

 総じて実測図の点数は低く造形物の点数 は高いことがわかった。

 平面的な資料の場合はいずれの手法でも あまり変わらない。土器は造形物の評価が やや高いと言える。

 埴輪は資料によって評価にばらつきが見 られた。

 画像処理による視覚化を施した図は、あ まり高い評価が得られなかった。調整が詳 細に表現されており、筆者にとっては情報 を多く得られる画像であるが、学生にとっ

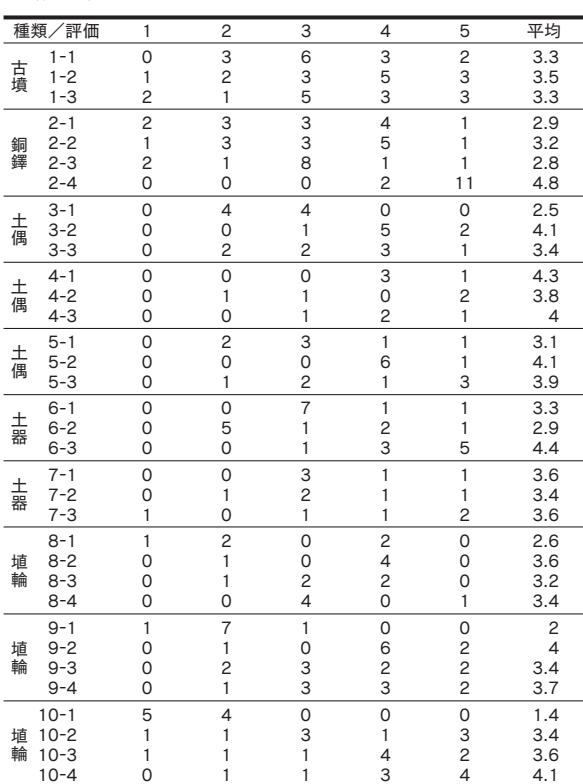

ては色が付いていないことや調整が見慣れないものであったためかもしれない。

 必ずしも造形物の評価が高いとは限らなかったことは興味深い結果だった。造形物に対して 高い評価を付けた理由としては、立体的であること、色が付いていることが挙げられていた。 一方、造形物に対して低い評価を付けた理由として、サイズが小さいこと、細部の表現が甘い ことなどが挙げられていた。

 それが顕著に表れたのが銅鐸の事例で、造形物でも素材や色調、文様の有無で評価が大きく 異なった。3Dプリンターで出力した無地の銅鐸は評価が非常に低かったのに対し、金属製の レプリカは評価が高かった。

 これらのことは、単に造形物を用いれば授業に効果的に活用できるわけではなく、サイズや 色調、文様などの細部の表現、できれば素材もオリジナルのものに近いものが、より有効性が 高いということを示している。造形物を製作する際に留意しなければならない重要な点だと考 えられる。

### **5. おわりに**

 3Dデータ化や3Dデータ・造形物の授業への活用について、筆者の実践事例等を述べてき た。3Dデータ化や造形物の製作、それらの授業への活用には、解決すべき問題点が多くある ことが明らかになった。

 また、アンケートによれば、3Dデータや造形物を授業に活用した方が効果的であるという 結果が得られており、それらの活用には積極的に取り組むべきである。

 現在公開されている3Dデータを授業に活用することは、すぐに、また比較的簡単に採用で きる方法であると思われる。実際に多くの分野の3Dデータが公開されており、考古学や博物 館の資料も多く含まれている。しかしながら、筆者の授業で主に取り扱う、日本国内から出土 した資料については、3Dデータの公開がほとんど行われていない状況である。そのような資 料については、自分で3D化を行えばよいということかもしれないが、資料によっては、その ためのデータ収集も自由にできないのが現状であると思われる。とはいえ海外の状況を勘案す ると、国内資料における現在の状況は変わるものと予想され、公開が進むことを望みたい。

 今回の検討でたいへん参考になったのが、3D造形物であれば何でも、教育的な効果が望め るわけではないということである。効果を高めるためには、サイズ、詳細な形態、文様や色調、 さらに素材にまで配慮した3D造形物の製作や活用が必要である。

 今後も考古学や博物館資料の3Dデータ化および造形物の製作を行い、それらの授業への効 果的な活用法の構築を、学生へのアンケートを取り入れつつ進めていきたい。

#### **謝辞**

 3Dデータの授業での使用とアンケートおよび、3D造形物の授業での使用とアンケートに は、筆者が担当する「考古学方法論・考古学の方法」、「考古学地域論」の受講者に協力いただ きました。また、鹿児島国際大学国際文化学部の中園聡教授には、本稿に関する有益な教示を いただきました。心より感謝申し上げます。

#### **参考文献**

金田明大・木本挙周・川口武彦・佐々木淑美・三井猛(2010)『文化財のための三次元計測』 岩田書院

城倉正祥・平原信崇・渡邊 玲(2016)『3D考古学の挑戦̶考古遺物・遺構の三次元計測に おける研究の現状と課題̶』早稲田大学総合人文科学研究センター

城倉正祥編(2017)『殿塚・姫塚古墳の研究̶人物埴輪の三次元計測調査報告書̶』六一書房 中園聡編(2017)『季刊考古学』第140号(3D技術と考古学)

文化財方法論研究会(2016)『文化財の壺』第4号

文化財方法論研究会(2017)『文化財の壺』第5号